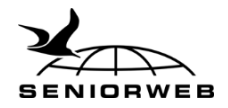

# Dossier Digitale Overheid

Steeds meer overheidszaken kunt u digitaal regelen met uw DigiD. Denk aan het inloggen op MijnOverheid, het aanvragen van toeslagen en natuurlijk het doen van de Belastingaangifte. Maar wat kunt u precies met uw DigiD? En wat regelt u allemaal via MijnOverheid? Om u op weg te helpen in het digitale overheidslandschap leggen we in het Dossier Digitale Overheid de basis uit van DigiD en MijnOverheid.

#### **DigiD**

- □ Wat is het?
- □ Hoe vraag ik DigiD aan?
- □ Veilig omgaan met DigiD

#### **MijnOverheid**

- $\Box$  Wat is het?
- $\Box$  Hoe activeer ik het?

#### **De Berichtenbox**

- $\Box$  Wat is het?
- □ Welke instellingen zijn er?

#### **Persoonlijke gegevens**

- $\Box$  Wat is het?
- Wat kan ik ermee?

#### **Lopende zaken**

Wat is het en wat kan ik ermee?

#### **Veiligheid**

- □ Sterk wachtwoord maken
- Tweestapsverificatie
- □ Herken een veilige website
- Mediawijsheid

#### **Vragen & antwoorden Quiz Digitale Overheid**

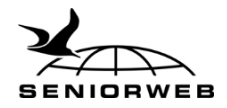

# **DigiD**

## Wat is het?

DigiD is een middel om uzelf op internet te identificeren bij overheidswebsites. Het is een soort elektronische handtekening waarmee u bewijst dat u daadwerkelijk de persoon bent die u beweert te zijn. Kortom, het is uw digitale identiteit. De DigiD bestaat uit een gebruikersnaam en een wachtwoord. Beide mag u zelf bedenken.

## Hoe vraag ik DigiD aan?

Hebt u nog geen DigiD? Dan kunt u deze gemakkelijk aanvragen op de website [Digid.nl.](https://www.digid.nl/) In een aantal stappen hebt u uw DigiD al aangevraagd. Nadat u de volledige aanvraag hebt afgerond, ontvangt u binnen vijf dagen een activeringscode per post. Activeer als laatste stap de DigiD met de activeringscode en uw gebruikersnaam. U kunt vanaf dat moment de DigiD gebruiken.

Let op! Het aanvragen van uw DigiD duurt een paar dagen, houd hier dus rekening mee!

## Veilig omgaan met DigiD

U regelt veel belangrijke en persoonlijke zaken met uw DigiD. Houd daarom altijd de volgende zaken in uw achterhoofd:

- Geef uw DigiD nooit aan anderen. U kunt de inloggegevens van uw DigiD vergelijken met uw pinpas en pincode. Die geeft u ook niet zomaar aan anderen.
- Maak een sterk wachtwoord aan voor uw DigiD. Hoe u [een sterk wachtwoord](#page-5-0)  [aanmaakt](#page-5-0) leest u verderop in dit dossier.
- Maak gebruik van de sms-code, die zorgt voor een extra beveiliging bij het inloggen. Wanneer u deze controle hebt ingeschakeld en u wilt inloggen met uw DigiD dan hebt u niet alleen uw gebruikersnaam en wachtwoord nodig, maar ook de code die in een berichtje naar uw mobiele/vaste telefoon wordt verstuurd. Zo is het zeker dat u de persoon bent die met uw DigiD-gegevens wilt inloggen.

#### **Lees ook**

[www.seniorweb.nl/artikel/digid-het-digitale-identiteitsbewijs](http://www.seniorweb.nl/artikel/digid-het-digitale-identiteitsbewijs) [www.seniorweb.nl/artikel/dit-kunt-u-allemaal-met-digid-doen](http://www.seniorweb.nl/artikel/dit-kunt-u-allemaal-met-digid-doen) [www.seniorweb.nl/tip/tip-sms-controle-inschakelen-voor-digid](http://www.seniorweb.nl/tip/tip-sms-controle-inschakelen-voor-digid) [www.seniorweb.nl/tip/tip-de-digid-app-gebruiken](http://www.seniorweb.nl/tip/tip-de-digid-app-gebruiken) [www.youtube.com/watch?time\\_continue=1&v=Ip4PysebN1Y](http://www.youtube.com/watch?time_continue=1&v=Ip4PysebN1Y)

## **MijnOverheid**

## Wat is het?

MijnOverheid is een beveiligde omgeving op internet waar uw persoonlijke informatie over overheidszaken gebundeld is. MijnOverheid is opgedeeld in drie onderdelen:

- Berichtenbox, de digitale brievenbus waarin u post ontvangt van de overheid.
- Persoonlijke gegevens, waarin u ziet hoe u geregistreerd staat in de Basisregistratie Personen.

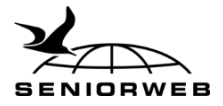

- Lopende zaken, waarin u de status kunt zien van bijvoorbeeld een vergunningsaanvraag of subsidieverzoek.

## Hoe activeer ik het?

Voordat u bij de gegevens op MijnOverheid kunt, moet u uw account activeren via de website<https://mijn.overheid.nl/> Om uw account te activeren, hebt u uw persoonlijke DigiD nodig. Hebt u uw account al eerder geactiveerd, dan kunt u gewoon inloggen met uw DigiD.

#### **Lees ook**

[www.seniorweb.nl/artikel/hoe-werkt-mijnoverheid](http://www.seniorweb.nl/artikel/hoe-werkt-mijnoverheid) [www.youtube.com/watch?v=2owYg1cblG8](http://www.youtube.com/watch?v=2owYg1cblG8)

## De Berichtenbox

## Wat is het?

De digitale berichten van de overheid staan in de Berichtenbox op MijnOverheid.nl. De Berichtenbox is een soort brievenbus, waarin allerlei berichten aan u staan. Ze zijn onder andere afkomstig van de Belastingdienst en het UWV. Maar u kunt hier ook informatie over uw AOW of een herinnering voor de APK van uw auto ontvangen. Ook sluiten steeds meer gemeenten zich aan bij MijnOverheid. Zij kunnen u zo digitaal informeren over bijvoorbeeld het verlopen van een reisdocument. De kans is groot dat u al berichten hebt ontvangen in uw Berichtenbox.

## Welke instellingen zijn er?

U kunt verschillende zaken instellen voor de Berichtenbox:

- U kunt zelf aangeven van welke organisaties u post in uw Berichtenbox wilt ontvangen. Hebt u bij het inloggen akkoord gegeven op Ja, ik ga ermee akkoord dat ik ook van deze organisaties post in mijn Berichtenbox kan ontvangen, en dus niet meer op papier, dan kunt u dat in de Berichtenbox weer terugdraaien voor alle instanties, behalve voor de Belastingdienst.
- U kunt instellen dat u een e-mail ontvangt zodra er een nieuw bericht voor u klaarstaat in de Berichtenbox. Handig, want dan hoeft u niet elke keer in de Berichtenbox te controleren of er nieuwe berichten voor u klaarstaan en weet u zeker dat u geen belangrijke berichten mist.
- U kunt instellen dat u een herinnering krijgt als u berichten in uw Berichtenbox na drie weken nog niet hebt gelezen.

#### **Lees ook**

[www.seniorweb.nl/tip/tip-post-van-overheid-in-uw-berichtenbox](https://www.seniorweb.nl/tip/tip-post-van-overheid-in-uw-berichtenbox) [www.seniorweb.nl/artikel/digitaal-contact-met-de-gemeente](https://www.seniorweb.nl/artikel/digitaal-contact-met-de-gemeente) [www.seniorweb.nl/tip/tip-apk-herinneringsbrief-en-de-berichtenbox](http://www.seniorweb.nl/tip/tip-apk-herinneringsbrief-en-de-berichtenbox) [www.belastingdienst.nl/digitalepost](https://www.belastingdienst.nl/wps/wcm/connect/bldcontentnl/campagnes/landingspaginas/prive/digitale_post/)

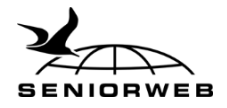

# Persoonlijke gegevens

## Wat is het?

Bij het onderdeel 'Persoonlijke gegevens' ziet u hoe u geregistreerd staat in de Basisregistratie Personen, maar bijvoorbeeld ook wat er met betrekking tot u in het kadaster staat. Het onderdeel 'Persoonlijke gegevens' is opgedeeld in verschillende secties en subsecties, die we hieronder wat gedetailleerder bespreken.

## Wat kan ik ermee?

#### **Basis persoonsgegevens**

- Basisregistratie Personen: hier vindt u de gegevens zoals u ingeschreven staat bij uw gemeente. Binnen dit onderdeel kunt u via 'Familie' meer informatie over uw familie terugvinden en via 'Paspoort en ID-kaart' meer informatie over uw huidige identiteitsbewijzen.
- Verhuizing doorgeven: via deze optie kunt u gemakkelijk een verhuizing doorgeven.

#### **Financieel**

- Mijn Toeslagen: hebt u recht op zorg- en huurtoeslag of een andere toeslag? Via deze optie komt u uit op de toeslagenpagina van de Belastingdienst. Daar kunt u uw gegevens wijzigen of een toeslag aanvragen.
- Mijn Belastingdienst: via deze link komt u bij uw persoonlijke pagina van de Belastingdienst. Hier kunt u alle belastingzaken afhandelen. Doet u zelf online aangifte dit jaar? Lees alles wat u moet weten in onze Digitale Belastingwijzer op [www.seniorweb.nl/belastingaangifte](https://www.seniorweb.nl/belastingaangifte)
- Mijn geregistreerd inkomen: door te klikken op deze link komt u op een pagina met een overzicht van uw inkomen. Dit wordt geregistreerd door de Belastingdienst.
- LBIO: het Landelijk Bureau Inning Onderhoudsbijdragen (LBIO) incasseert de kinderen partneralimentatie. Via deze link hebt u inzage in uw zaakgegevens.
- Mijn SVB: via deze link komt u op uw persoonlijke pagina van de Sociale Verzekeringsbank. Hier vindt u de gegevens over uw AOW en indien van toepassing uw Anw.

#### **Werk en loopbaan**

- Mijnpensioenoverzicht.nl: via deze link komt u op een overzicht van uw pensioeninformatie, inclusief uw AOW.
- MijnUWV: bij het UWV (Uitvoeringsinstituut Werknemersverzekeringen) regelt u onder andere alles rondom de WW, WAO en Ziektewet. Voor mensen die met pensioen zijn is dit onderdeel niet relevant.
- Digitaal Klantdossier: in het Digitaal Klantdossier staat een overzicht van uw gegevens zoals deze zijn vastgelegd bij het UWV en gemeenten. Ook dit onderdeel is voor mensen die met pensioen zijn niet relevant.

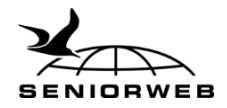

#### **Zorg en gezondheid**

- Donorregister: via deze link komt u bij het Donorregister waar u vastlegt of u uw organen na overlijden wel of niet beschikbaar stelt voor transplantatie.
- Mijn PGB: hebt u recht op een Persoonsgebonden budget? Dan kunt u via deze link uw eigen pagina bereiken en alles rondom uw PGB online regelen.

#### **Wonen**

- Kadaster: bij het kadaster worden gegevens over vastgoed in Nederland geregistreerd. Hier kan informatie opgevraagd worden over de ligging van vastgoed, maar ook over aanverwante zaken, zoals eigendom, hypotheek, energielabels en de ligging van kabels en leidingen.
- WOZ: via deze link kunt u zien wat de WOZ-waarde is van uw eigen huis. Daarnaast vindt u hier ook de adres- en gebouwgegevens van uw woning uit de Basisregistratie Adressen en Gebouwen (BAG).

#### **Vervoer**

RDW: autobezitters vinden hier een overzicht van de bij de RDW bekende gegevens omtrent hun voertuig(en).

#### **Onderwijs**

MijnDUO: dit is een onderdeel waar studenten, ouders en terugbetalers terecht kunnen voor financieringsaanvragen en het doorgeven van wijzigingen.

#### **Lees ook**

[www.seniorweb.nl/artikel/persoonlijke-gegevens-op-mijnoverheid](http://www.seniorweb.nl/artikel/persoonlijke-gegevens-op-mijnoverheid) [www.seniorweb.nl/tip/tip-woz-waarde-opvragen-via-mijnoverheid](http://www.seniorweb.nl/tip/tip-woz-waarde-opvragen-via-mijnoverheid) [www.seniorweb.nl/artikel/dit-kunt-u-allemaal-met-digid-doen](http://www.seniorweb.nl/artikel/dit-kunt-u-allemaal-met-digid-doen) [www.seniorweb.nl/tip/tip-toeslagen-controleren-op-toeslagennl](http://www.seniorweb.nl/tip/tip-toeslagen-controleren-op-toeslagennl) [www.seniorweb.nl/artikel/aow-aanvragen-met-digid](http://www.seniorweb.nl/artikel/aow-aanvragen-met-digid) [www.seniorweb.nl/belastingaangifte](http://www.seniorweb.nl/belastingaangifte)

## Lopende zaken

### Wat is het en wat kan ik ermee?

In het onderdeel 'Lopende zaken', vindt u een overzicht van zaken als een vergunningsaanvraag, een subsidieverzoek of een klacht. Nog niet alle gemeentes en andere overheidsinstanties zijn aangesloten bij dit onderdeel van MijnOverheid.

#### **Lees ook**

[www.seniorweb.nl/artikel/hoe-werkt-mijnoverheid](http://www.seniorweb.nl/artikel/hoe-werkt-mijnoverheid)

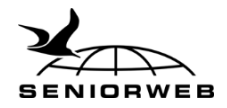

## **Veiligheid**

## <span id="page-5-0"></span>Sterk wachtwoord maken

Voor veel internetdiensten hebt u een wachtwoord nodig. Een wachtwoord is een combinatie van cijfers en letters en soms ook andere leestekens, waarmee op internet uw gegevens worden beveiligd. Het is de 'sleutel' tot uw gegevens. Er is nooit een 100% garantie dat een wachtwoord veilig is, maar er zijn wel een aantal zaken waar u op kunt letten.

#### **Tips voor het maken van wachtwoorden**

Gebruik voor elke dienst een ander wachtwoord

Gebruik een combinatie van cijfers, letters (groot en klein) en leestekens.

Gebruik een programma als Lastpass als geheugensteuntje om de wachtwoorden niet te vergeten

Pas de wachtwoorden regelmatig aan

#### Truc voor het maken van een sterk wachtwoord

Een sterk wachtwoord bestaat uit een reeks van 6 tot 8 willekeurige letters en cijfers, en vaak bent u ook verplicht leestekens te gebruiken. Hoe beter het wachtwoord, hoe lastiger het is om te onthouden. Maar gelukkig zijn er trucjes om sterke wachtwoorden te maken die toch redelijk eenvoudig te onthouden zijn. U bedenkt dan voor uzelf een schema dat u altijd toepast. Bijvoorbeeld: [Datum huwelijk][Naam website][Postcode ouderlijk huis][Leesteken]

Een wachtwoord voor een Google-account ziet er dan bijvoorbeeld zo uit: 21031953Gmail1314AA!

En voor de site van SeniorWeb wordt het dan: 21031953SeniorWeb1314AA!

Zo hebt u steeds wisselende sterke wachtwoorden en hoeft u alleen maar te onthouden welk schema u altijd toepast.

#### Lastpass helpt u uw wachtwoorden te onthouden

Hebt u moeite met het onthouden van alle wachtwoorden van uw accounts, dan kunt u het programma Lastpass gebruiken. Lastpass is een gratis online dienst die binnen uw account alle wachtwoorden bijhoudt van de sites die u gebruikt. U hoeft dan alleen uw hoofdwachtwoord van Lastpass te onthouden.

#### **Lees ook**

[www.seniorweb.nl/tip/tip-maak-een-sterk-wachtwoord](http://www.seniorweb.nl/tip/tip-maak-een-sterk-wachtwoord) [www.seniorweb.nl/artikel/omgaan-met-wachtwoorden](http://www.seniorweb.nl/artikel/omgaan-met-wachtwoorden) [www.seniorweb.nl/software/lastpass](http://www.seniorweb.nl/software/lastpass) [www.seniorweb.nl/artikel/lastpass-gebruiken](https://www.seniorweb.nl/artikel/lastpass-gebruiken) 

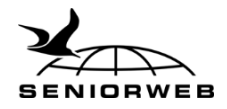

## Tweestapsverificatie

U kunt instellen dat u altijd via tweestapsverificatie in moet loggen met uw DigiD. In theorie kunt u op drie manieren aantonen dat u bent wie u zegt dat u bent: met wie u bent (bijvoorbeeld uw vingerafdruk), wat u hebt (bijvoorbeeld een telefoon) en wat u kent (bijvoorbeeld een wachtwoord). Tweestapsverificatie maakt meestal gebruik van 'wat u kent' en 'wat u hebt'. Door bij uw DigiD in te stellen dat u via tweestapsverificatie wilt inloggen, logt u eerst met uw gebruikersnaam en wachtwoord in en vervolgens ontvangt u de smscontrole. Per sms of via een gesproken bericht op uw vaste telefoon ontvangt u dan een code, die u in moet vullen.

Het inloggen via de sms-controle is verstandig, omdat u met uw DigiD belangrijke en persoonlijke zaken regelt. U wilt niet dat anderen bij die gegevens kunnen komen.

#### **Lees ook**

[www.seniorweb.nl/tip/tip-sms-controle-inschakelen-voor-digid](http://www.seniorweb.nl/tip/tip-sms-controle-inschakelen-voor-digid) [www.seniorweb.nl/tip/tip-wat-is-tweestapsverificatie](https://www.seniorweb.nl/tip/tip-wat-is-tweestapsverificatie)

#### Herken een veilige website

Elke website begint met http:// Er zijn pagina's die omwille van uw veiligheid extra versleuteld zijn. Denk aan internetbankieren, uw eigen pagina van uw provider of andere webpagina's waar u persoonlijke informatie achterlaat. Deze websites herkent u aan https:// De 's' staat in dit geval voor 'Secure'. Staat er geen 's' achter http, terwijl u wel op een website zit waar u moet inloggen of waar u persoonlijke gegevens in moet vullen, doe dit dan niet!

Zit u op een beveiligde website dan ziet u naast de 's' in de adresbalk ook een gesloten slotie en (vaak) een groen element terugkomen.

#### **Lees ook**

[www.seniorweb.nl/tip/tip-herken-een-veilige-website](http://www.seniorweb.nl/tip/tip-herken-een-veilige-website)

#### Mediawijsheid

Iedereen wil natuurlijk zo goed mogelijk online beveiligd zijn. Hiervoor kunt u zorgen door sterke wachtwoorden te maken en gebruik te maken van een goed antivirusprogramma. Maar werkelijke computerveiligheid begint bij uzelf. Let altijd op de volgende zaken:

- $\boxtimes$  Beveilig uw (mobiele) apparaten met een wachtwoord.
- $\boxtimes$  Houd uw besturingssysteem en software/apps up-to-date.
- $\boxtimes$  Gebruik één virusscanner om uw apparaat te beveiligen.
- $\boxtimes$  Let altijd op waar u uw persoonlijke, financiële en inloggegevens achterlaat.
- $\boxtimes$  Klik niet zomaar op een link in een e-mail, zeker als u de afzender van de mail niet kent.
- $\boxtimes$  Open niet zomaar een bestand/bijlage als u niet zeker weet om wat voor bestand of bijlage het gaat.
- $\boxtimes$  Beantwoord geen spam of andere e-mails waarvan u de afzender niet kent.
- $\boxtimes$  Is een aanbieding te mooi om waar te zijn? Dan is dat ook vaak zo.
- $\boxtimes$  Controleer de betrouwbaarheid van de website als u een programma gaat downloaden en klik op de juiste downloadknop.

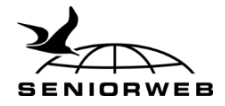

 $\boxtimes$  Klik tijdens het installeren van een programma eventueel vinkjes uit, om te voorkomen dat u tevens ongewenste software installeert.

#### **Lees ook**

[www.seniorweb.nl/artikel/beginnen-met-veiligheid](https://www.seniorweb.nl/artikel/beginnen-met-veiligheid)  [www.seniorweb.nl/tip/tip-hoofdregels-voor-veilig-internetten](https://www.seniorweb.nl/tip/tip-hoofdregels-voor-veilig-internetten)  [www.seniorweb.nl/artikel/instinkers-bij-het-downloaden](https://www.seniorweb.nl/artikel/instinkers-bij-het-downloaden)  [www.seniorweb.nl/artikel/in-10-stappen-veilig](https://www.seniorweb.nl/artikel/in-10-stappen-veilig) 

## Digitaal Fit met SeniorWeb

Wilt u ook graag de gemakken van de computer en internet leren kennen? Of wilt u meer kunnen doen met de tablet of computer? Denk aan contact met de (klein)kinderen via Facebook of e-mail, foto's maken met de tablet of via internet een reis boeken. Digitaal Fit zijn noemen we dat bij SeniorWeb. En daar helpen wij u graag bij!

SeniorWeb maakt de digitale wereld al sinds 1996 begrijpelijk met stap-voor-stapuitleg en duidelijke voorbeelden. Zo kan iedereen het gemak en plezier van de computer en internet ervaren. En komt u er even niet uit? Of heeft de computer of tablet ineens kuren? Dan helpen onze geduldige en deskundige vrijwilligers u graag weer op weg.

#### **Lid worden van SeniorWeb**

Meld u nu voor slechts € 31,- per kalenderjaar (prijs 2018) aan als SeniorWeb-lid en ontvang gratis het boek Veilig en vertrouwd online. Als lid profiteert u van de volgende voordelen:

- Ongelimiteerde online helpdesk
- Telefonische computerhulp én zelfs bij u thuis
- $\blacktriangleright$  4 x per jaar computertijdschrift Enter
- Onbeperkt toegang tot de phishingchecker
- Wekelijks informatieve nieuwsbrieven
- Online Cursussen over populaire onderwerpen
- Voordelige computerboeken en accessoires

Profiteer direct van onze ledenvoordelen en meld u aan via

[www.seniorweb.nl/q](http://www.seniorweb.nl/)uizactie Met het SeniorWeb-lidmaatschap bent u verzekerd van begrijpelijke informatie en persoonlijke computerhulp. Dit aantrekkelijke aanbod is geldig tot en met 30 juni 2018. Het lidmaatschap geldt tot wederopzegging.

**Vragen?** Bel ons op 030 - 276 99 65.

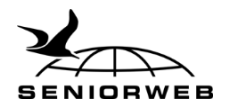

# Vragen & antwoorden Quiz Digitale Overheid

### Vraag 1

Vraag: Wat is DigiD?

Antwoord: Digitaal identiteitsbewijs

Uitleg: DigiD is een middel om uzelf op het internet te identificeren bij overheidswebsites. Het is een soort elektronische handtekening waarmee u bewijst dat u daadwerkelijk de persoon bent die u beweert te zijn. Kortom, het is uw digitale identiteitsbewijs. De DigiD bestaat uit een gebruikersnaam en een wachtwoord. Beide mag u zelf bedenken.

## Vraag 2

Vraag: Hoe heet de digitale brievenbus waarin u post ontvangt van de overheid?

#### Antwoord: Berichtenbox

Uitleg: De digitale brievenbus waarin u post van de overheid ontvangt heet de Berichtenbox. Om uw Berichtenbox te openen, logt u in op [MijnOverheid.nl.](https://mijn.overheid.nl/?r=1)

### Vraag 3

Vraag: Maak van de volgende losse delen vijf woorden

#### Antwoord:

- DigiD
- Aangifte
- MijnOverheid
- Berichtenbox
- Toeslagen

#### Uitleg:

- DigiD: uw digitale identiteitsbewijs. Met uw DigiD kunt u inloggen op overheidswebsites.
- Aangifte: elk jaar kunt u online uw Belastingaangifte doen.
- MijnOverheid: de beveiligde omgeving op internet waar uw persoonlijke informatie over overheidszaken is gebundeld.
- Berichtenbox: de digitale brievenbus waarin u post ontvangt van de overheid.
- Toeslagen: via MijnOverheid kunt u naar MijnToeslagen en daar kunt u al uw toeslagen aanvragen en beheren.

#### Vraag 4

Vraag: Via tweestapsverificatie kunt u uw DigiD extra beveiligen.

#### Antwoord: Waar

Uitleg: U kunt instellen dat u altijd via tweestapsverificatie in moet loggen met uw DigiD. Dat is ook verstandig, omdat u met uw DigiD belangrijke persoonlijke zaken regelt. U wilt

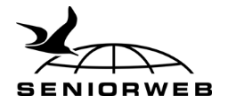

niet dat anderen bij die gegevens kunnen komen. Door tweestapsverificatie in te schakelen moet u naast uw wachtwoord, ook een code invoeren die u per sms of als gesproken bericht op uw vaste telefoon ontvangt. Zonder die code kunt u niet inloggen.

### Vraag 5

#### Vraag: Wat is MijnOverheid?

Antwoord: Een beveiligde omgeving op internet waar persoonlijke informatie over overheidszaken gebundeld is.

Uitleg: MijnOverheid is een beveiligde omgeving op internet waar uw persoonlijke informatie over overheidszaken gebundeld is. MijnOverheid is opgedeeld in drie onderdelen:

- de Berichtenbox, waarin u post ontvangt van de overheid.
- Lopende zaken, waarin u de status kunt zien van bijvoorbeeld een vergunningsaanvraag of subsidieverzoek.
- de Persoonlijke gegevens, waarin u ziet hoe u geregistreerd staat in de Basisregistratie Personen.

#### Vraag 6

Vraag: Wat kunt u NIET met uw DigiD regelen?

Antwoord: Een persoonlijke OV-chipkaart aanvragen

Uitleg: Om een persoonlijke OV-chipkaart aan te vragen moet u uw naw-gegevens invullen, een pasfoto uploaden en met iDEAL kunnen betalen. U hebt echter geen DigiD nodig om een persoonlijke OV-chipkaart aan te vragen.

#### Vraag 7

Vraag: Wat kunt u via 'Persoonlijke gegevens' van MijnOverheid doorgeven?

#### Antwoord: Een verhuizing

Uitleg: Via 'Persoonlijke gegevens' van MijnOverheid kunt u aangeven dat u verhuisd bent. U hoeft hiervoor dus niet (meer) langs het gemeentehuis. Voor zowel een geboorte als een sterfgeval moet een afspraak gemaakt worden met de gemeente. Vaak regelt de uitvaartverzorger echter de melding van overlijden bij de gemeente.

#### Vraag 8

Vraag: Om MijnOverheid te gebruiken hoeft u alleen uw account te activeren.

#### Antwoord: Waar

Uitleg: U hoeft inderdaad alleen uw MijnOverheid-account te activeren om er gebruik van te kunnen maken. Om uw account te activeren hebt u wel een DigiD nodig. Hoe u uw account activeert leest u in het artikel ['Hoe werkt MijnOverheid'](https://www.seniorweb.nl/artikel/hoe-werkt-mijnoverheid).

[url: https://www.seniorweb.nl/artikel/hoe-werkt-mijnoverheid]

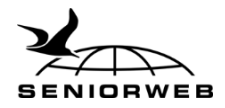

## Vraag 9

Vraag: U ontvangt automatisch bericht in uw mail als er nieuwe berichten van de overheid voor u klaarstaan.

#### Antwoord: Niet waar

Uitleg: Als u een e-mail wilt ontvangen wanneer er in de Berichtenbox berichten voor u klaarstaan, dan moet u dat zelf inschakelen via MijnOverheid. Dit staat dus niet standaard ingeschakeld. Natuurlijk moet u ook een e-mailadres opgeven. 17% van de mensen met een actief MijnOverheid-account heeft dit niet ingevuld.

#### Vraag 10

Vraag: Iedereen kan de Belastingaangifte zowel via een app als via de website van de Belastingdienst doen.

#### Antwoord: Niet waar

Uitleg: Er is wel een app om de Belastingaangifte te doen, deze is echter alleen te gebruiken door mensen die geen wijzigingen in de vooraf ingevulde aangifte hoeven te doen. Het doen van aanpassingen via de app is namelijk niet mogelijk. Het overgrote deel van de mensen hoeft echter geen wijzigingen door te geven en kan de app dus gewoon gebruiken.